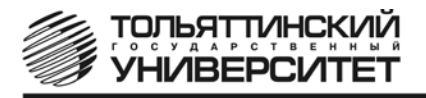

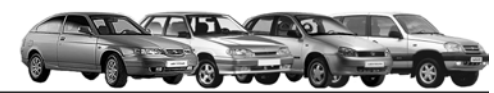

# **Бортовой компьютер "ШТАТ Х1-M УНИВЕРСАЛ"**

Руководство по установке и эксплуатации

## **1. НАЗНАЧЕНИЕ**

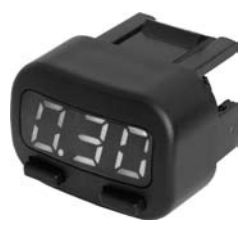

**ПРЕДНАЗНАЧЕН** для установки на автомобили ВАЗ 2110, "САМАРА - 2", "Калина" и "CHEVI-NIVA" вместо заглушки кнопки панели приборов.

**Совместим** с контроллерами Январь 5.1, Январь 7.2, Итэлма VS 5.1, Воsch М1.5.4(М), Воsch М7.9.7, Воsch МР7.0, Автэл М7.3 (ЕВРО-3), Итэлма М7.3 (ЕВРО-3), МЕ17.9.7 и М74 Выпускается по ТУ 4573-001-80632180-2010 код ОКП 005 (ОКП):45 7376 Сертификат соответствия РОСС.RU.АЮ96.НО7012.

**2. ФУНКЦИИ** 

- **Предупреждение о невыключенных габаритных огнях**
- **Энергонезависимая память** (сохраняет все значения при снятии клеммы с аккумулятора).

**• Ручная подстройка** точности показаний по расходу топлива и пробегу в пределах ±30%.

- МАРШРУТНЫЙ КОМПЬЮТЕР
- **7 ФУНКЦИЙ**, включая "Уровень топлива в баке" и "Пробег на остатке топлива".
- **ДИАГНОСТИЧЕСКИЙ ТЕСТЕР**

**7 ФУНКЦИЙ**, включая чтение диагностических кодов и их удаление.

**• СИГНАЛИЗАТОР**

**4 ПАРАМЕТРА** с возможностью раздельной блокировки звукового сигнала

- **ПЛАЗМЕР** сушка и прогрев свечей для облегчения холодного пуска двигателя.
- **ТРОПИК \*** автоматическое управление вентилятором системы охлаждения при достижении температуры двигателя, заданной пользователем.
- **\* не поддерживается с контроллерами типа Воsch МР7.0**

**• ФОРСАЖ** - сброс памяти обучения контроллера при переключении "бензин"/"газ", приводящий к состоянию первоначальных заводских установок для бензина с октановым числом не ниже 95.

## **—————**3. КОМПЛЕКТАЦИЯ <del>——</del>

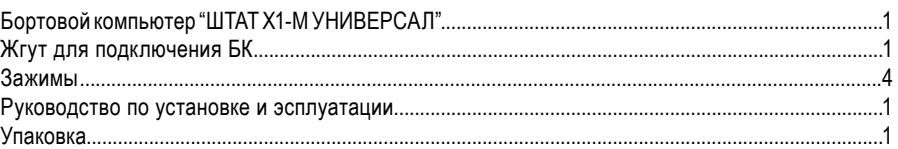

**4. УСТАНОВКА БК**

## **4.1 УСТАНОВКА БК НА АВТОМОБИЛЬ СЕМЕЙСТВА ВАЗ 2110 С ПАНЕЛЬЮ "ЛЮКС"**

Данный вариант установки применяется на автомобилях семейства ВАЗ 2110 с видоизменённой панелью приборов (панель приборов "люкс").

*Внимание! Перед установкой тщательно изучите данную схему (см. Рис.1). Консультации можно получить по телефону техподдержки +7 902 299 41 05.* 

## **ПЕРЕД НАЧАЛОМ РАБОТЫ ОТКЛЮЧИТЕ КЛЕММУ "МАССА" ОТ АККУМУЛЯТОРНОЙ БАТАРЕИ!**

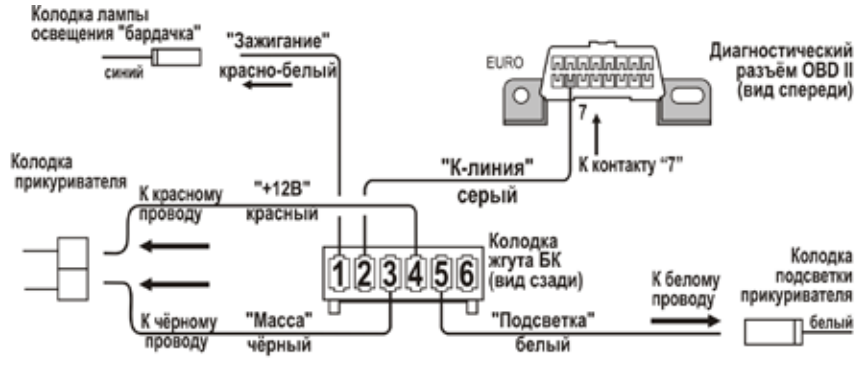

*Рис.1 Схема подключения ("ВАЗ 2110")*

**4.1.1** Установка БК производится вместо заглушки панели приборов (например, поз.1, **Рис.2**).

**4.1.2** Снимите правую боковую накладку консоли. Отверните три самонарезающих винта, крепящих накладку консоли.

**а.** При помощи зажимов соедините *красный* провод **"+12 В"** из жгута БК с *красным проводом* (заводским),

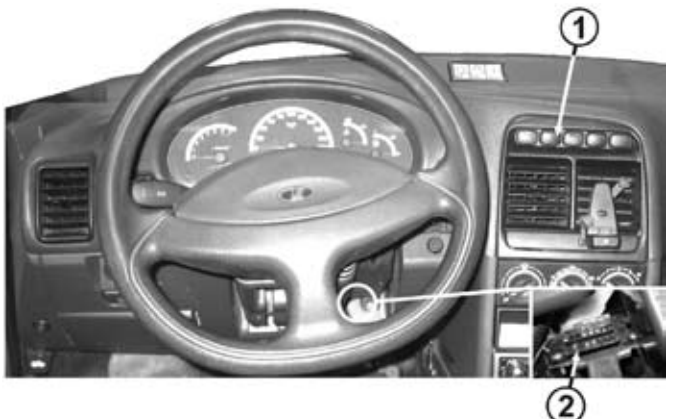

*Рис.2 Вид на панель приборов ("ВАЗ 2110")*

подходящим к колодке прикуривателя. Смотри схему подключения рис.1. Cхематичное соединение проводов через зажим показано на рис.15.

**б.** При помощи зажимов соедините *чёрный* провод **"Масса"** из жгута БК с *чёрным проводом*  (заводским), подходящим к колодке прикуривателя. Смотри схему подключения рис.1. Cхематичное соединение проводов через зажим показано на рис.15.

**4.1.3** При помощи зажимов соедините *белый* провод **"Подсветка"** из жгута БК с *белым* (или *жёлтым*) *проводом* (заводским), подходящим к колодке подсветки прикуривателя. Смотри схему подключения рис.1. Cхематичное соединение проводов через зажим показано на рис.15.

**4.1.4** Извлеките лампу освещения "бардачка".

**4.1.5** При помощи зажимов соедините *красно-белый* провод **"Зажигание"** из жгута БК с *синим*

*проводом* (заводским), подходящим к колодке лампы освещения

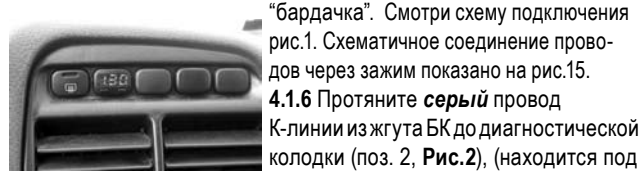

*Рис.4 БК установлен ("ВАЗ 2110")*

"бардачка". Смотри схему подключения рис.1. Cхематичное соединение проводов через зажим показано на рис.15. **4.1.6** Протяните *серый* провод

18888888 **THEFTHAME**  $\frac{1}{10}$ ור פ'ור

*Рис.3 Разъём иммобилайзера*

колодки (поз. 2, **Рис.2**), (находится под рулевой колонкой с правой стороны) и подключите его к диагностической колодке согласно схеме подключения (см. **Рис.1**).

**4.1.7** Произведите обратную сборку, затем подключите все снятые ранее кнопки и установите их на штатные места.

**4.1.10** Убедитесь, что при отсутствии иммобилайзера существует перемычка между 9 и 18 клеммами разъёма иммобилайзера. Если перемычка отсутствует, установите её (см. **Рис.3**).

**4.1.11** Подключите 6-контактную колодку жгута БК к бортовому компьютеру и установите его (см. **Рис.4**).

**4.1.8** Подключите клемму "МАССА" к АКБ.

## **4.2 УСТАНОВКА БК НА АВТОМОБИЛЬ "САМАРА - 2"**

*Внимание! Перед установкой тщательно изучите данную схему (см. Рис.5). Консультации можно получить по телефону техподдержки +7 902 299 41 05.* 

## **ПЕРЕД НАЧАЛОМ РАБОТЫ ОТКЛЮЧИТЕ КЛЕММУ "МАССА" ОТ АККУМУЛЯТОРНОЙ БАТАРЕИ!**

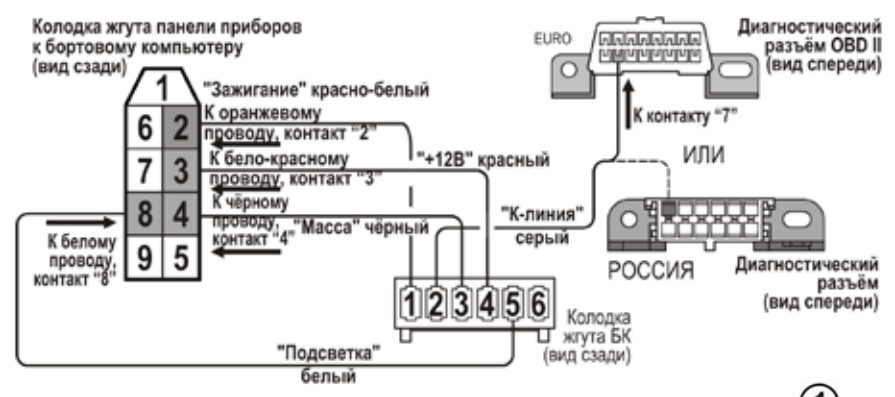

*Рис.5 Схема подключения ("САМАРА - 2")*

**4.2.1** Установка БК производится вместо заглушки панели приборов (например, указано стрелкой, см. **Рис.6**). Если в данном месте находится кнопка (поз.1, **Рис.7**), то переустановите её вместо заглушки (поз.2, **Рис.7**).

**4.2.2** Извлеките колодку жгута панели приборов к бортовому

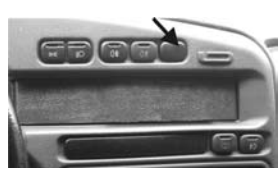

*Рис.6 Место установки БК ("САМАРА - 2")*

компьютеру. Эта колодка находится за заглушкой гнезда бортового компьютера (поз.3, **Рис.7**).

**а.**При помощи зажимов соедините *красный* провод **"+12 В"** из жгута БК с *бело-красным проводом*  (заводским), подходящим к

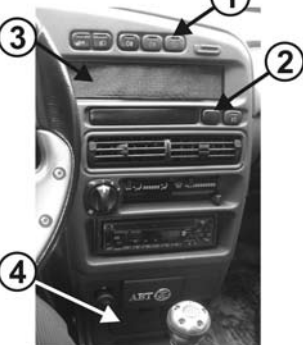

*Рис.7 Вид на панель приборов ("САМАРА - 2")*

контакту №3 колодки жгута панели приборов к бортовому компьютеру. Смотри схему подключения рис.5. Cхематичное соединение проводов через зажим показано на рис.15.

**б.** При помощи зажимов соедините *черный* провод **"Масса"** из жгута БК с *черным проводом* (заводским), подходящим к контакту №4 колодки жгута панели приборов к бортовому компьютеру. Смотри схему подключения рис.5. Cхематичное соединение проводов через зажим показано на рис.15.

**в.** При помощи зажимов соедините *белый* провод **"Подсветка"** из жгута БК с *белым проводом*  (заводским), подходящим к контакту №8 колодки жгута панели приборов к бортовому компьютеру. Смотри схему подключения рис.5. Cхематичное соединение проводов через зажим показано на рис.15.

**г.** При помощи зажимов соедините *красно-белый* провод **"Зажигание"** из жгута БК с *оранжевым проводом* (заводским), подходящим к контакту № 2 колодки жгута панели приборов к бортовому компьютеру. Смотри схему подключения рис.5. Cхематичное соединение проводов через зажим показано на рис.15.

**4.2.3** Протяните *серый* провод К-линии из жгута БК до диагностической колодки, (находится за откидывающейся крышкой (поз. 4, **Рис.7**) консоли панели приборов) и подключите его к диагностической колодке согласно схеме подключения (см. **Рис.5**).

**4.2.4** Убедитесь, что при отсутствии иммобилайзера существует перемычка между 9 и 18 клеммами разъёма иммобилайзера. Если перемычка отсутствует, установите её (см. **Рис.3**).

**4.2.5** Подключите 6-контактную колодку жгута БК к бортовому компьютеру и установите его (см. **Рис.8**).

**4.2.6** Подключите клемму "МАССА" к АКБ.

## **4.3 УСТАНОВКА БК НА АВТОМОБИЛЬ "КАЛИНА"**

*Внимание! Перед установкой тщательно изучите данную схему (см. Рис.9). Консультации можно получить по телефону техподдержки +7 902 299 41 05.* 

## **ПЕРЕД НАЧАЛОМ РАБОТЫ ОТКЛЮЧИТЕ КЛЕММУ "МАССА" ОТ АККУМУЛЯТОРНОЙ БАТАРЕИ!**

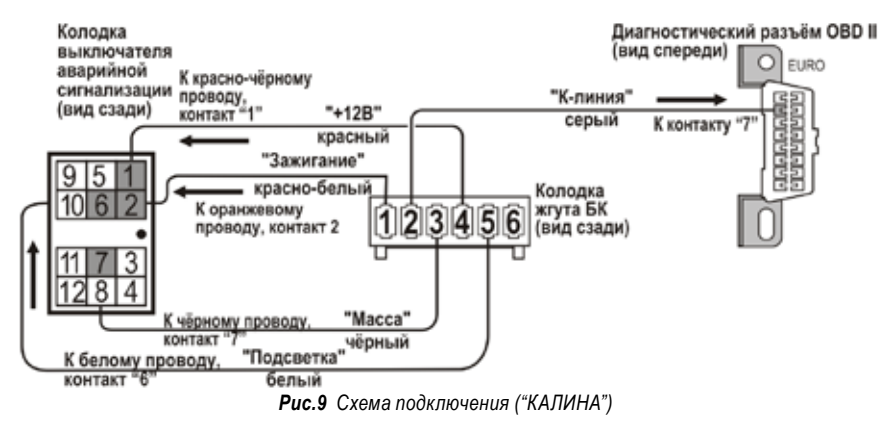

**4.3.1** Установка БК производится вместо заглушки кнопки рядом с нишей для мелочей (например, поз.1, **Рис.10**).

**4.3.2** Извлеките выключатель аварийной сигнализации и отсоедините его колодку.

**а.** При помощи зажимов соедините *красный* провод **"+12 В"** из жгута БК с *красно-черным* 

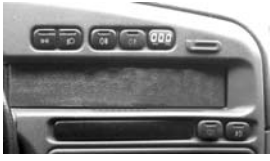

*Рис.8 БК установлен ("САМАРА - 2")*

*проводом* (заводским), подходящим к контакту №1 колодки выключателя аварийной сигнализации. Смотри схему подключения рис.9. Cхематичное соединение проводов через зажим показано на рис.15. **б.** При помощи зажимов соедините *черный* провод **"Масса"** из жгута БК с *черным проводом* (заводским), подходящим к контакту №7 колодки выключателя аварийной сигнализации. Смотри схему подключения рис.9. Cхематичное соединение проводов через зажим показано на рис.15.

**в.** При помощи зажимов соедините *красно-белый* провод **"Зажигание"** из жгута БК с *оранжевым проводом* (заводским), подходящим к контакту №2 колодки выключателя аварийной сигнализации. Смотри схему подключения рис.9. Cхематичное соединение проводов через зажим показано на рис.15.

**г.** При помощи зажимов соедините *белый* провод **"Подсветка"** из жгута БК с *белым проводом*  (заводским), подходящим к контакту №6 колодки выключателя аварийной сигнализации. Смотри схему подключения рис.9. Cхематичное соединение проводов через зажим показано на рис.15.

**4.3.3** Протяните *серый* провод К-линии из жгута БК до диагностической колодки, (находится под крышкой (поз. 2, **Рис.10**) ниши для мелочей с левой стороны) и подключите его к диагностической колодке согласно схеме подключения (см. **Рис.9**).

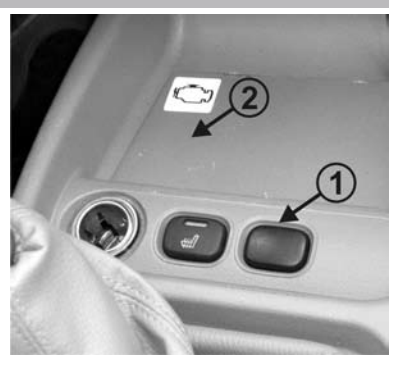

*Рис.10 Место установки БК ("КАЛИНА")*

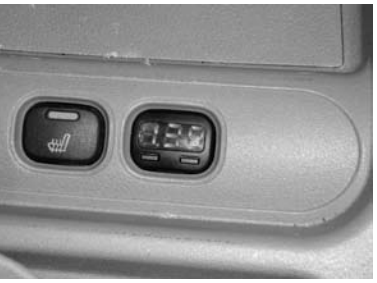

*Рис.11 БК установлен ("КАЛИНА")*

**4.3.4** Убедитесь, что при отсутствии иммобилайзера существует перемычка между 9 и 18 клеммами разъёма иммобилайзера. Если перемычка отсутствует, установите её (см. **Рис.3**). **4.3.5** Подключите 6-контактную колодку жгута БК к бортовому компьютеру и установите его (см. **Рис.11**).

**4.3.6** Подключите клемму "МАССА" к АКБ.

## **4.4 УСТАНОВКА БК НА АВТОМОБИЛЬ "CHEVI-NIVA"**

*Внимание! Перед установкой тщательно изучите данную схему (см. Рис.12). Консультации можно получить по телефону техподдержки +7 902 299 41 05.* 

**ПЕРЕД НАЧАЛОМ РАБОТЫ ОТКЛЮЧИТЕ КЛЕММУ "МАССА" ОТ АККУМУЛЯТОРНОЙ БАТАРЕИ! 4.4.1** Установка БК производится вместо заглушки кнопки панели приборов (например, поз.6, **Рис.13**).

**4.4.2** Извлеките БКЛ (поз.5, **Рис.13**) из панели приборов.

**4.4.3** Снимите пластиковый щиток панели приборов, для чего:

**а.** Извлеките декоративные заглушки (поз.1 и поз.2, **Рис.13**).

**б.** Выверните 2 самонарезающих винта, расположенных под ними.

**в.** Выверните 2 самонарезающих винта (поз.3, **Рис.13**), расположенных вертикально над комбинацией приборов.

**г.** Аккуратно извлеките щиток панели приборов, начиная с правого угла (слева находится направляющая в виде "язычка", а в районе поз.7 (см. **Рис.13**) с обратной стороны щитка панели приборов находится "защёлка").

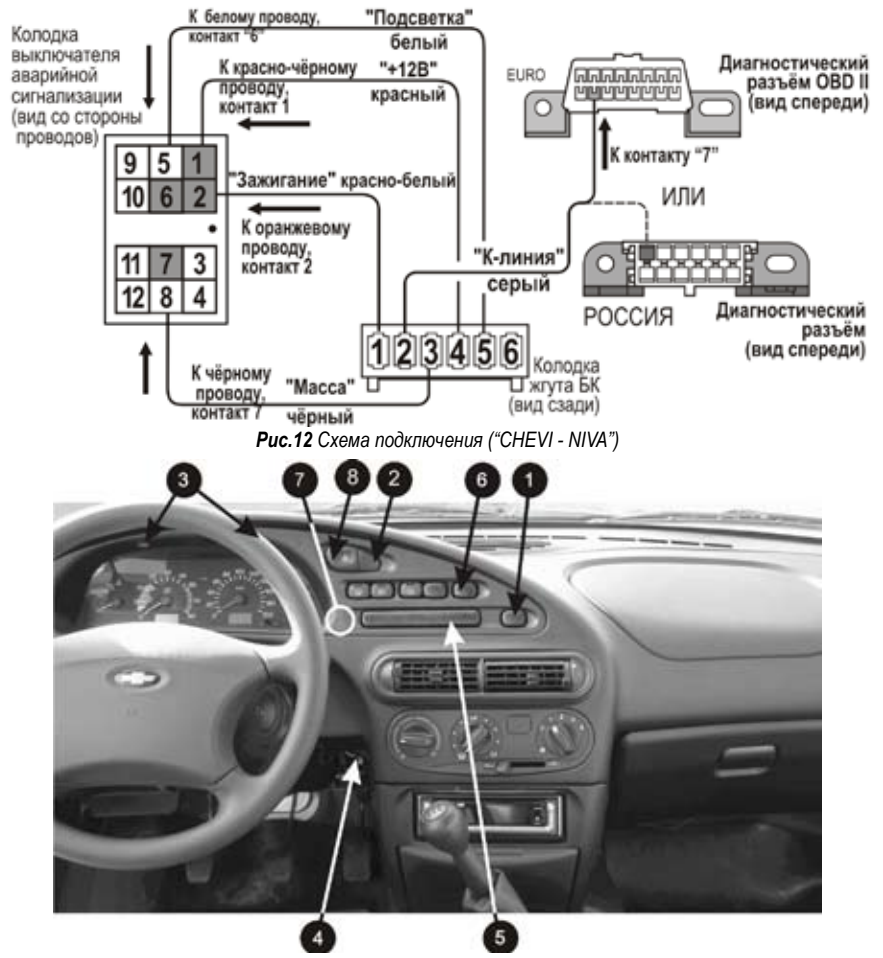

*Рис.13 Вид на панель приборов ("CHEVI-NIVA")*

**д.** Отсоедините колодки жгута проводов от переключателей, запомнив их последовательность, чтобы не перепутать при сборке щитка панели приборов.

**4.4.4** Подключение производится в колодку выключателя (поз.8, **Рис.13**) аварийной сигнализации:

**а.**При помощи зажимов соедините *красный* провод **"+12 В"** из жгута БК с *красно-черным проводом*  (заводским), подходящим к контакту №1 колодки выключателя аварийной сигнализации. Смотри

схему подключения рис.12. Cхематичное соединение проводов через зажим показано на рис.15.

**б.** При помощи зажимов соедините *красно-белый* провод **"Зажигание"** из жгута БК с *оранжевым проводом*  (заводским), подходящим к контакту №2 колодки выключателя аварийной сигнализации. Смотри схему подключения рис.12. Cхематичное соединение проводов через зажим показано на рис.15.

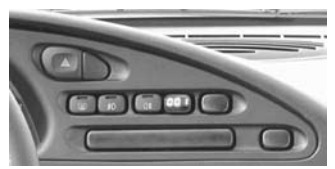

*Рис.14 БК установлен ("CHEVI - NIVA")*

**в.** При помощи зажимов соедините *белый* провод **"Подсветка"** из жгута БК с *белым* проводом (заводским), подходящим к контакту №6 колодки выключателя аварийной сигнализации. Смотри схему подключения рис.12. Cхематичное соединение проводов через зажим показано на рис.15.

**г.** При помощи зажимов соедините *черный* провод **"Масса"** из жгута БК с *черным проводом* (заводским), подходящим к контакту №7 колодки выключателя аварийной сигнализации. Смотри схему подключения рис.12. Cхематичное соединение проводов через зажим показано на рис.15.

**д.** Подключите колодку выключателя аварийной сигнализации и установите его на место.

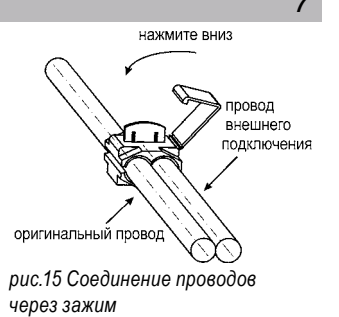

**4.4.5** Протяните *серый* провод К-линии из жгута БК до диагностической колодки (поз.4, **Рис.13**), (находится около замка зажигания, частично прикрыт кожухом рулевого управления) и подключите его к диагностической колодке согласно схеме подключения (см. **Рис.12**).

**4.4.6** Произведите обратную сборку панели приборов, установив на место щиток панели приборов, затем подключите все снятые ранее кнопки и установите их на штатные места.

**4.4.7** Убедитесь, что при отсутствии иммобилайзера существует перемычка между 9 и 18 клеммами разъёма иммобилайзера. Если перемычка отсутствует, установите её (см. **Рис.3**). **4.4.8** Подключите 6-контактную колодку жгута БК к бортовому компьютеру и установите его (см. **Рис.14**).

**4.4.9** Подключите клемму "МАССА" к АКБ.

## **5. МАРШРУТНЫЙ КОМПЬЮТЕР**

**БК** переходит в режим маршрутного компьютера при нажатии на **левую** кнопку (**первое** нажатие **отображает** обозначение функции, **а повторное** нажатие в течение секунды **переключает** функции по кольцу).

**НАЧАЛО ПОЕЗДКИ**: удержание левой кнопки более двух секунд (**"СТАРТ"**) в любом режиме означает начало поездки и подтверждается длинным звуковым сигналом. При этом **обнуляются** путевые счётчики: расход топлива, пробег и время поездки, а также их производные: средняя скорость, средний расход, прогноз пробега на остатке топлива.

#### **5.1 Уровень топлива в бензобаке (рассчитанный),** *литры*

Первоначально **задаётся водителем** и корректируется вручную при каждой заправке. По мере расхода топлива БК пересчитывает уровень топлива в баке.

**Коррекция:** удерживайте **правую** кнопку (**"КОРР."**) более **2 секунд**. Нажатием **левой** (уменьшение **на 1 л**) или **правой** (увеличение **на 5 л**) кнопок введите объём залитого топлива. Макси-

мальный уровень - **120 литров. Удержание правой** кнопки в режиме коррекции **"доливает"** до бака **43 литра** (объём бензобака для а/м ВАЗ 2110, "Калина", "Самара2"). **Удержание левой** кнопки в режиме коррекции **"доливает"** до бака **60 литров** (объём бензобака для а/м "CHEVI-NIVA"). **Выход** из режима коррекции происходит **автоматически** через **5 секунд** после последнего нажатия на любую кнопку.

## **5.2 Прогноз пробега на остатке топлива,** *километры*

Вычисляется делением уровня топлива в баке на **средний расход** за поездку. Считается

неопределённым (на дисплее отображаются **чёрточки**) при неопределённом уровне топлива в баке(**чёрточки** в предыдущем режиме) и при неопределённом среднем расходе (пробег меньше **5 км**).

#### **Режима коррекции не имеет.**

### **5.3 Расход топлива за поездку,** *литры*

Счётчик топлива, израсходованного с начала поездки, обнуляется при **удержании левой** кнопки **("СТАРТ")** вместе со счётчиком пробега и временем по-

ездки. При значениях **до 100** литров точность индикации - **0.1 литра**, при больших значениях - **1л.** Точность подсчёта топлива можно изменить в пределах **± 30 %** в режиме коррекции среднего расхода.

## **Режима коррекции не имеет.**

#### **5.4 Пробег за поездку,** *километры*

**Счётчик** пройденного расстояния с начала поездки обнуляется при удержании **левой** кнопки

**("СТАРТ")** вместе со счетчиком топлива и временем поездки. При значениях **до 100 км** точность индикации - **0.1 км**, при значениях **от 100 до 1000 км** - **1 км**, при больших - **10 км**.

### **Режима коррекции не имеет.**

**5.5 Время поездки**, *часы, минуты*

**Счётчик времени** включённого **зажигания** обнуляется при удержании **левой** кнопки **("СТАРТ")**

вместе со счётчиком топлива и пробега. Точность индикации: при значениях меньше 10 часов - 1 минута, при больших - **10 минут. Режима коррекции не имеет.**

#### **5.6 Средний расход топлива за поездку,** *л/100*

Вычисляется делением расхода топлива на пробег - за поездку.

При пробеге **меньше 5 км** средний расход топлива считается неопределённым **(чёрточки на экране)**.

**Коррекция:** удерживайте **правую** кнопку **("КОРР."). Введите** поправку при расчёте топлива в пределах **± 30%. БК**

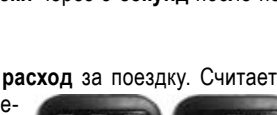

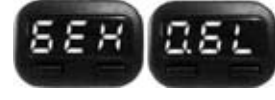

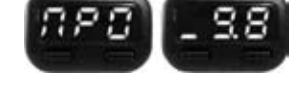

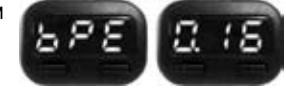

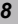

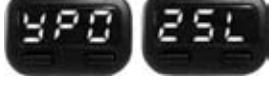

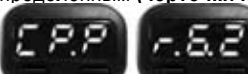

Вычисляется делением пробега за поездку на время поездки. При времени поездки **меньше 5** 

сразу пересчитывает все значения, связанные с топливом, **за исключением** уровня топлива в баке. Нажатие **левой** кнопки **("СТАРТ")** в режиме коррекции уменьшает на 1%, нажатие **правой** кнопки **("КОРР.")** - прибавляет на 1%. **Выход** из режима коррекции происходит автомати-

**минут** считается неопределённой **(черточки на экране)**. **Коррекция:** удерживайте **правую** кнопку **("КОРР.").**

**Введите** поправку при расчёте пробега в пределах ± 30%. Влияние поправки начинается с момента ее введения. Нажа-

чески через **5 секунд** после последнего нажатия на любую кнопку.

тие **левой** кнопки **("СТАРТ")** в режиме коррекции уменьшает на 1%, нажатие **правой** кнопки **("КОРР.")** - прибавляет на 1%. **Выход** из режима коррекции происходит автоматическичерез **5 секунд** после последнего нажатия на любую кнопку.

## **6. ДИАГНОСТИЧЕСКИЙ ТЕСТЕР**

**БК** переходит в режим **диагностического тестера** при нажатии на **правую** кнопку **("КОРР.")** (первое нажатие отображает **название функции**, а повторное нажатие в течение секунды - **переключает функции** по кольцу).

## **6.1 Диагностические коды электронной системы управления двигателя**

Причину включения лампы **"СНЕСК ЕNGINЕ"** на приборной панели Вашего автомобиля Вы

можете узнать, перейдя в этот режим. На дисплее **бегущей строкой** отображается порядковый **номер кода** и сам код. **Расшифровку** кодов можно узнать **из таблицы в конце инструкции. При отсутствии кодов** в памяти контроллера на экране отображаются **чёрточки.**

**Коррекция:** удерживая **правую** кнопку **("КОРР.")** можно **удалить** диагностические **коды** из памяти контроллера системы впрыска. **Подтверждение** удаления (положительный ответ контроллера впрыска) сопровождается **трёхтональным сигналом**. Если причина возникновения кода не устранена, то он **появится вновь** (иногда это происходит очень быстро и может показаться, что БК не может удалить код).

## **6.2 Температура охлаждающей жидкости,** градусы Цельсия

**БК** постоянно **контролирует** эту температуру. При превышении порога **110°С** БК автоматически переходит в режим **аварийной сигнализации**. Дальнейшая

эксплуатация автомобиля при такой температуре может привести к **дорогостоящему ремонту**.

**Коррекция:** для включения и отключения режима автоматичес-

кого управления вентилятором системы охлаждения удерживайте **правую** кнопку **("КОРР.").** Порог включения можно **изменять** в пределах **от 90°С до 105°С.** Для отключения управления установите порог выше **105°С** (на экране загорится надпись **"ОFF"**). Удержание **правой** кнопки **("КОРР.")** быстро **отключает** управление, а **левой** кнопки **("СТАРТ") - включает** и устанавливает порог **98°С**. **Горящая точка** говорит о том, что вентилятором управляет БК. **Выход** из режима коррекции происходит автоматически через **5 секунд** после последнего нажатия на любую кнопку.

## **6.3 Напряжение в бортовой сети,** Вольты

При работающем двигателе напряжение **должно быть 13.5...14.2 Вольта** (**нормальная** рабо-

та генератора). Напряжение больше 15 Вольт приведёт к вскипанию электролита из аккумулятора и **выходу из строя ламп**. При напряжении **менее 12.5 Вольт** не происходит **подзарядки** аккумулятора. **БК** постоянно **контролирует напряжение** в бортовой

сети и **автоматически** переходит в **режим сигнализации** при выходе напряжения за пределы **12...15 Вольт** при работающем двигателе.

**Режима коррекции не имеет.**

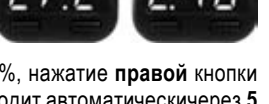

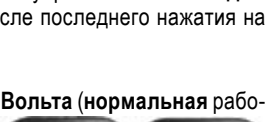

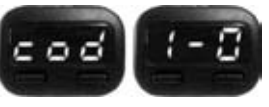

## **6.4 Тахометр,** об/мин (х1000)

Этот режим позволит Вам **проконтролировать** процесс управления **холостым ходом** двигате-

ля. При нормальной работе регулятора холостого хода **(РХХ)** и отсутствии проблем в системах подачи топлива и воздуха величина оборотов **должна изменяться** в пределах не более **± 20 об/мин**. **Режима коррекции не имеет.**

## **6.5 Положение дроссельной заслонки,** %

Этот режим позволяет **проверить** исправность датчика положения **дроссельной заслонки** 

**(ДПДЗ)**. Для этого **включите зажигание**, не заводя двигатель и плавно нажимайте на педаль акселератора. Показания **БК** должны плавно **изменяться от 0 до 100**. Если показания **изменяются скачком - датчик не исправен**. Если при нажатии педали **"до упора" они меньше 100 - отрегулируйте** ход педали.

## **Режима коррекции не имеет.**

**6.6 Текущий расход топлива**, л/ч или л/100

**а.** Этот режим позволяет **изменять стиль езды** так, чтобы добиться максимальной **экономичности**. При скорости **менее 20 км/час** показания в л/ч - **точка мигает**, при большей скорости **в л/100 - точка горит постоянно**.

**Режима коррекции не имеет.**

#### **6.7 Спидометр,** км/ч

**Более точный**, чем штатный спидометр в панели приборов.Может быть полезен, если штатный спидометр не исправен или отключен по каким-либо причинам.

**Коррекция:** для включения и отключения режима контроля скорости **удерживайте правую** кнопку **("КОРР.")**. Порог срабатывания данного сигнализатора можно изменять **от 20 км/час до 180 км/час**. Удержание **правой** кнопки **("КОРР.")** в режиме коррекции

быстро отключает сигнализатор **(на экране загорается "ОFF")**, а **левой** кнопки **("СТАРТ")** - включает и устанавливает порог **70 км/час**.

Нажатие **левой** кнопки **("СТАРТ")** в режиме коррекции уменьшает на 1 км/час, нажатие **правой**  кнопки **("КОРР.")** - прибавляет на 1 км/час. **Выход** из режима коррекции происходит автоматически **через 5 секунд** после последнего нажатия на любую кнопку.

### **7. СИГНАЛИЗАТОРЫ**

**Переход** в режим **аварийной сигнализации** происходит **автоматически. Отключить звук** аварийного сигнализатора **можно, нажав на любую кнопку.** Блокировка звука снимается при выключении зажигания. Сигнализаторы блокируются отдельно друг от друга.

#### **7.1 Перегрев двигателя**

**Включается** при превышении температуры двигателя **порога 110°С**. На экране отображается **текущая температура**.

#### **7.2 Авария в бортовой сети**

Включается при **выходе напряжения** в бортсети **за пределы 12...15 Вольт** при работающем двигателе. При **неработающем** двигателе этот сигнализатор **заблокирован**.

#### **7.3 Контроль скорости**

Если контроль скорости **включён** (в режиме коррекции спидометра) и **скорость превышает**  установленный **порог**, то БК издает короткий **двухтональный сигнал**, **не изменяя** текущего режима работы. **Повторное срабатывание** происходит только при предшествующем **уменьшении скорости ниже порога на 10 км/час**.

### **7.4 Предупреждение о невыключенных габаритных огнях**

Если при выключении зажигания габаритные огни остались включенными, то БК

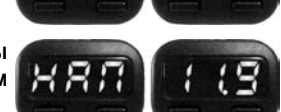

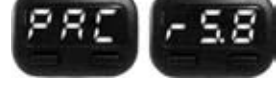

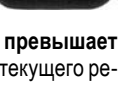

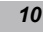

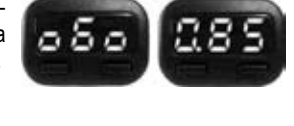

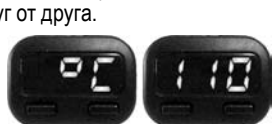

издаст короткий **сигнал,** и на экране появится **надпись.**

## **8. ДОПОЛНИТЕЛЬНЫЙ СЕРВИС**

### **8.1 Автоматическое управление вентилятором \***

При высокой температуре наружного воздуха или при низком качестве охлаждающей жидкости, возможно её закипание. В контроллере впрыска **порог включения вентилятора** системы охлаждения выбран **101°С или даже 105°С**. Как показывает практика, иногда это значение неоправданно **завышено. БК** может управлять вентилятором, причём порог **включения** можно **изменять**, а порог

выключения всегда **на 4°С меньше**. По умолчанию эта функция **отключена** и включить её можно из режима "Температура охлаждающей жидкости".

#### **\*- не поддерживается с контроллерами типа Воsch МР7.0**

#### **8.2 Сушка и прогрев свечей,** секунды

В сложных погодных условиях (влажная погода, отрицательная температура) **предварительная просушка и прогрев свечей** в несколько раз повышает вероятность его **удачного запуска**. Функция доступна только сразу после включения зажигания и при температуре двигателя **менее 40°С**. При нажатии на **левую** 

кнопку **("СТАРТ")** запускается таймер на **120 секунд**. Во время хода таймера **происходит сушка и прогрев свечей. Продлить** период сушки можно, повторно нажав на **левую** кнопку **("СТАРТ")** , прервать - нажав на **правую** кнопку **("КОРР.")**или запустив **двигатель.** После **окончания** прогрева и сушки свечей - **БК** издаст **звуковой сигнал** и перейдёт в **обычный режим** работы - свечи просушены и прогреты, запускайте двигатель.

## **8.3 Функция "ФОРСАЖ"**

Запуск функции "ФОРСАЖ" немедленно приведет контроллер в состояние первоначальных заводских установок для бензина с октановым числом не ниже 95, исключая длительный период самообучения (16 ездовых циклов, предусмотренных программой контроллера без запуска функции "ФОРСАЖ"). При этом восста-

новится динамика и расход топлива до нормальных значений. Мы рекомендуем включать данный режим в следующих случаях:

*- при снижении мощности двигателя из-за низкого качества топлива*

- *при повышенном расходе топлива*
- *при сбоях контроллера ЭСУД*

*- при переходе с питания газом на бензин для автомобилей, оборудованных газобалонной аппаратурой.*

Для **запуска** функции "ФОРСАЖ" удерживайте **правую** кнопку **("КОРР.")** более 2-х секунд в режиме индикации функции "ТАХОМЕТР", при этом звучит звуковой сигнал.

*Внимание! При включении функции "ФОРСАЖ" на холостом ходу двигатель может остановиться, в движении запуск функции "ФОРСАЖ" может инициировать кратковременный сбой в работе двигателя. Это свидетельствует о восстановлении первоначальных заводских установок для бензина с октановым числом не ниже 95 и неисправностью не является.*

*Внимание! Если после активации функции "ФОРСАЖ" на стоящем автомобиле двигатель запускается с трудом, то это неисправностью не является и свидетельствует о том, что переобучение контроллера запущено успешно.*

#### **8.4 Яркость дисплея**

Для изменения яркости дисплея надо нажать две кнопки БК одновременно.

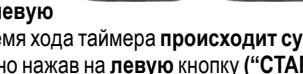

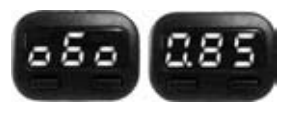

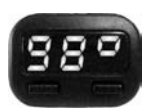

## **9. СПИСОК ДИАГНОСТИЧЕСКИХ КОДОВ**

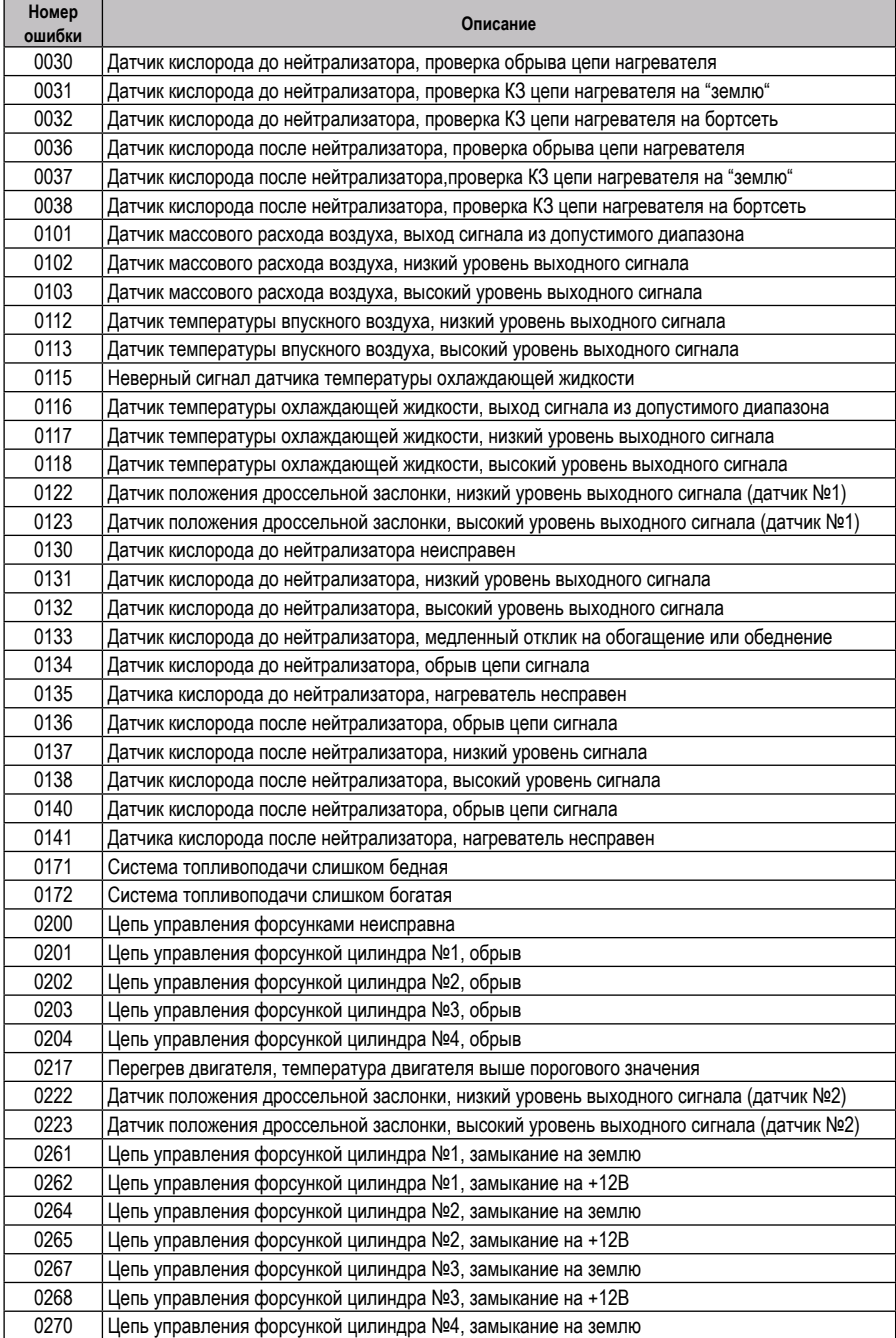

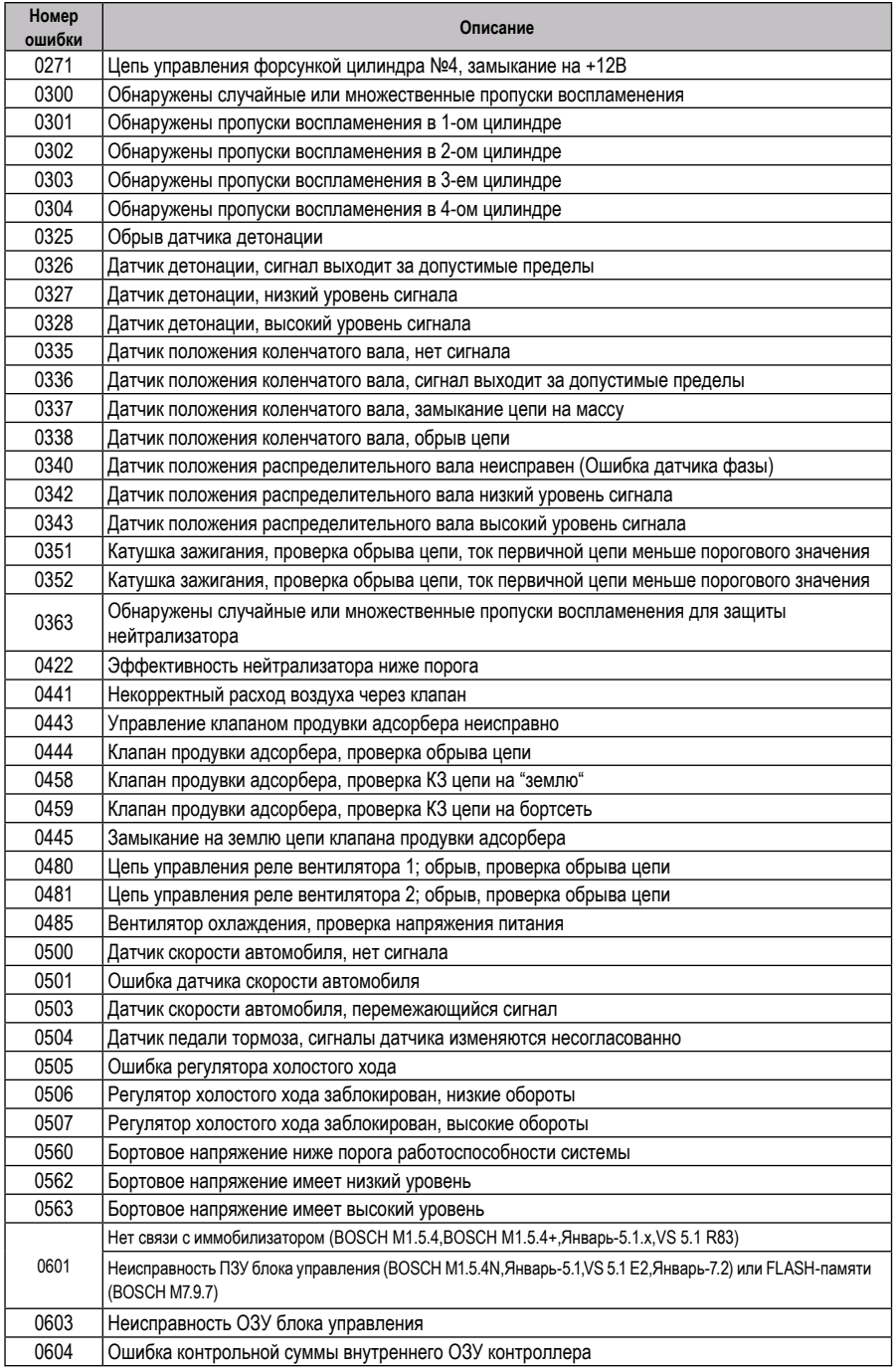

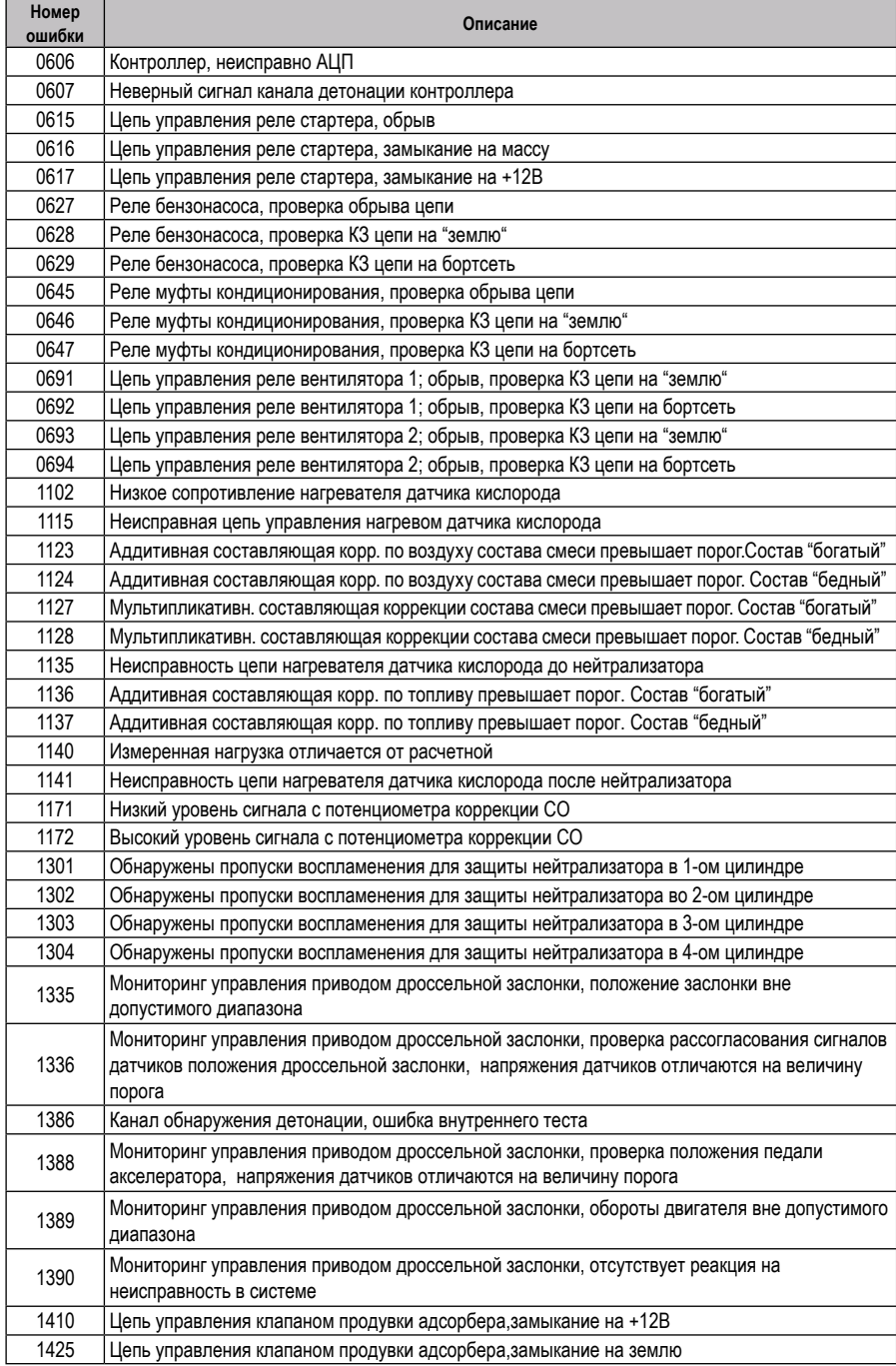

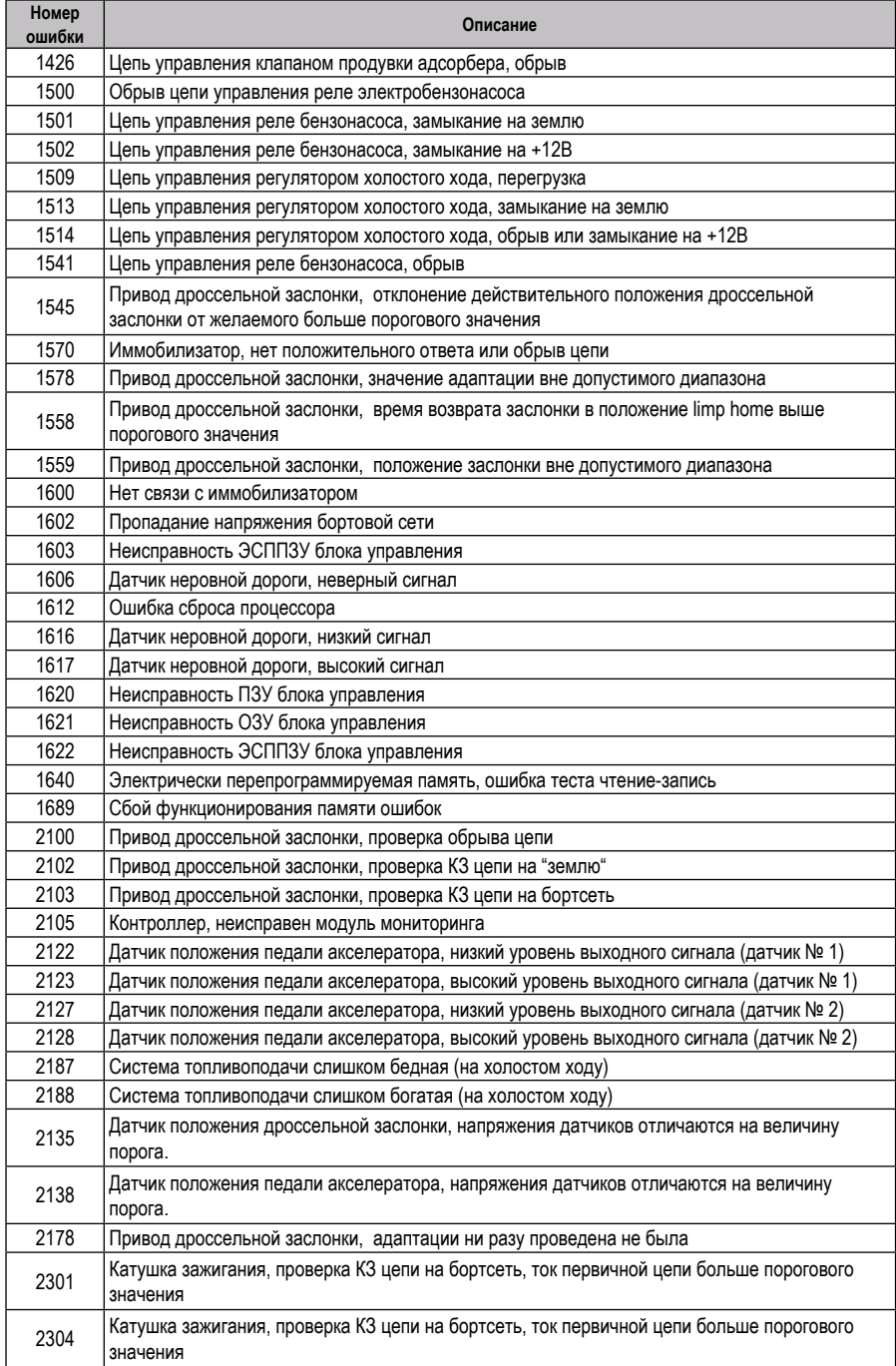

**10. СЕРВИСНЫЕ ЦЕНТРЫ**

Торговая марка "ШТАТ" постоянно расширяет сеть сервисных центров на территории России. Если у Вас нет информации о сервисном центре в Вашем городе, Вы можете обратиться в магазин, где приобрели нашу продукцию, либо позвонить в фирменный центр "ШТАТ" по телефону: (8482) 48-34-04, либо посмотреть на сайте http://shtat.ru/gde\_kupit/

Сервисный центр ТМ "ШТАТ расположен по адресу: 445020, Самарская область, г. Тольятти, ул. Белорусская 14е. Схема подъезда в сервисный центр расположена в п.11.

Просьба претензии по работоспособности продукции направлять в "Бюро рекламаций, гарантийного или постгарантийного ремонта БК и обновления ПО" расположенное по адресу: 445020, Самарская обл., г. Тольятти, а/я 2911 телефон: (8482) 53-91-97

## е-mail: **shtat-service@mail.ru**

Оптовые продажи осуществляются со склада в Тольятти телефон: (8482) 48-34-04, 898-797-44444.

е-mail: **ovstar@mail.ru www.shtat.ru штат.рф**

Представительство в Москве: http: www.shtat-msk.com телефон: 8 (495) 941-941-3

Представительство в Самаре: телефон: 8 927 603 5555

## **11. СВИДЕТЕЛЬСТВО О СООТВЕТСТВИИ И ПРИЁМКЕ**

Бортовой компьютер "ШТАТ Х1-М УНИВЕРСАЛ" зав. №................................. соответствует техническим данным, приведенным в настоящем Руководстве, выполняет свои функции, проверен продавцом, не оказывает вредного воздействия на окружающую среду и человека. Выпускается по ТУ 4573-001-80632180-2010 код ОКП 005 (ОКП):45 7376 Сертификат соответствия РОСС.RU.АЮ96.НО7012.

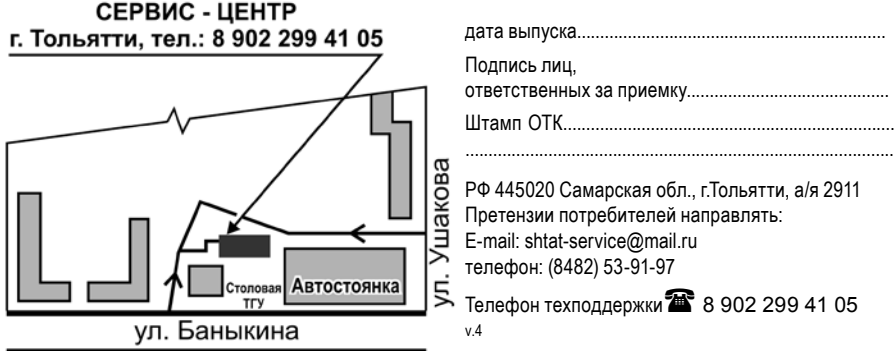